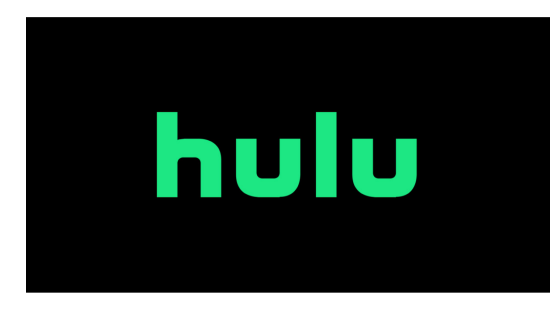

## **Account Setup Guide**

This guide will help you set up a Hulu Live account through a computer, tablet, or phone.

## **Setting up your Hulu Live account**

Step 1: Open web browser Step 2: Navigate to www.hulu.com Step 3: Select "Start your free trial" Step 4: Create account by filling out personal info Step 5: Click "Continue" Step 6: View your subscription and enter in payment info Step 7: Click "Submit" Step 8: Add network extras, if desired Step 9: Click "Skip" or "Review Changes" Step 10: Click "Start Watching Hulu" Step 11: Click "OK" to share your location with Hulu Step 12: Personalize your viewing preferences Step 13: Click "Next" Step 14: Select either "No thanks" or "Yes, I agree" to share information

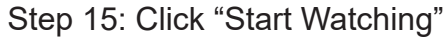

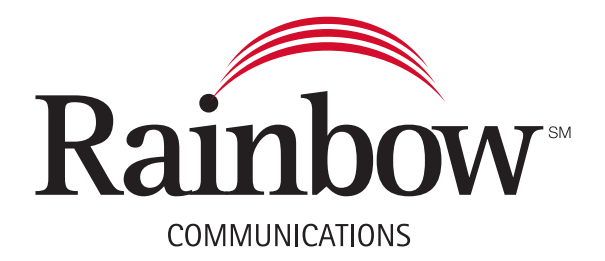